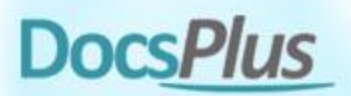

## **Switch Timings in DocsPlus**

Some users have difficulty pressing switches reliably.

If a **Crick Switch Box** is used, then DocsPlus offers several **timing** settings that can be adjusted to suit these users.

To access these settings, open the **Options** ribbon tab and click **Accessibility**. On the **Access Method** tab, choose **One Switch** or **Two Switches**, and then click **Timings**.

## **Scenarios and Solutions**

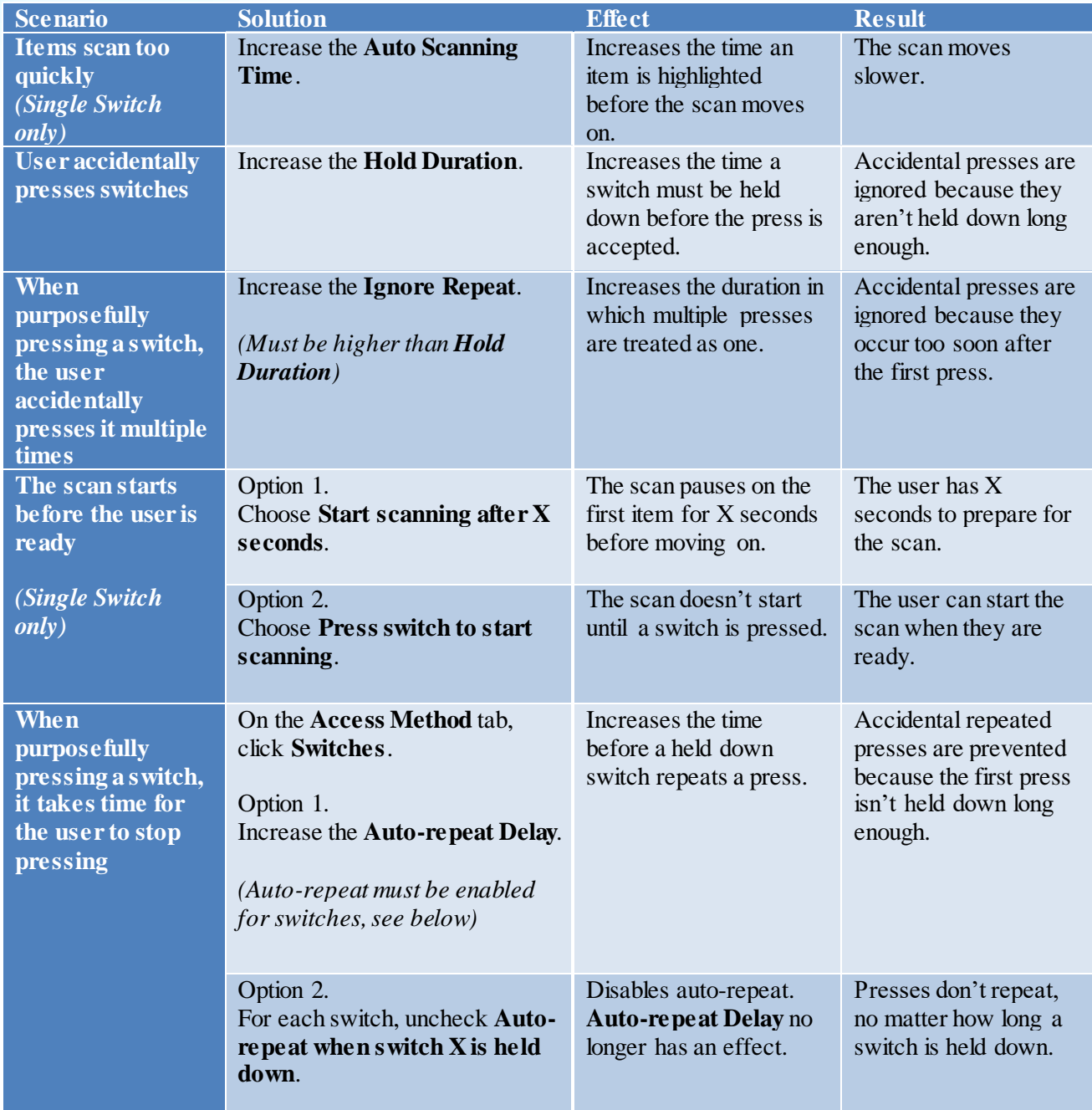

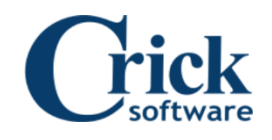